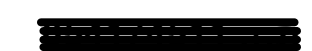

**מגיש : גרינהוט אבי** 

 **איל הרשקו –מנחה** 

# תוכנת ב LABVIEW

# בניית אוטומט מצבים למערכת בקרה בחוג סגור ובחוג פתוח

:העבודה נושא

**סיום עבודת השתלמות מתקדמת ב – LABVIEW**

### כיתה יא - סימולציה בעזרת תוכנת LABVIEW

### הנושא: בקרה חוג פתוח וחוג סגור

מטרת השיעור:

.1 התלמיד יכיר את תוכנת הסימולציה LABVIEW

.2 התלמיד יכיר מהי מערכת בקרה חוג פתוח וחוג סגור

.3 התלמיד יכיר את עקרון העבודה עם חישן טמפרטורה

.4 התלמיד יידע להפעיל את התוכנה הרלוונטית להפעלת החיישן בחוג פתוח וסגור

משך השיעור 2 שעורים ) 09 דקות (

ידע נדרש:

- 1. יכיר בקר ( EV3)
- .2 יכיר את משמעות חוג פתוח , חוג סגור
	- .3 התלמיד יכיר את ה LABVIEW
- .4 הכרת חיישן הטמפרטורה אופן העבודה

## הקדמה

#### בקרת חוג פתוח

סוג ש[ל](https://he.wikipedia.org/wiki/%D7%AA%D7%95%D7%A8%D7%AA_%D7%94%D7%91%D7%A7%D7%A8%D7%94) [בקרה](https://he.wikipedia.org/wiki/%D7%AA%D7%95%D7%A8%D7%AA_%D7%94%D7%91%D7%A7%D7%A8%D7%94) אשר מקבלת [כקלט](https://he.wikipedia.org/wiki/%D7%A7%D7%9C%D7%98) רק את ערכי [המצב](https://he.wikipedia.org/wiki/%D7%9E%D7%A8%D7%97%D7%91_%D7%94%D7%9E%D7%A6%D7%91) [ומודל](https://he.wikipedia.org/wiki/%D7%9E%D7%95%D7%93%D7%9C_%D7%9E%D7%AA%D7%9E%D7%98%D7%99) המערכת במסגרתה אין משוב (Feedback ([המדידה](https://he.wikipedia.org/wiki/%D7%9E%D7%93%D7%99%D7%93%D7%94) המשפיע על מנגנון ההפעלה באשר לתוצאות הביצוע של התהליך. כלומר, הבקרה אינה עוקבת אח[ר](https://he.wikipedia.org/wiki/%D7%A4%D7%9C%D7%98) [פלט](https://he.wikipedia.org/wiki/%D7%A4%D7%9C%D7%98) התהליך של המערכת עליה מבצעת את הבקרה ואינה משווה בין הערך הרצוי למצוי

#### חוג סגור

מערכ[ת](https://he.wikipedia.org/w/index.php?title=%D7%91%D7%A7%D7%A8%D7%94_%D7%91%D7%97%D7%95%D7%92_%D7%A1%D7%92%D7%95%D7%A8&action=edit&redlink=1) בקרה [בחוג סגור](https://he.wikipedia.org/w/index.php?title=%D7%91%D7%A7%D7%A8%D7%94_%D7%91%D7%97%D7%95%D7%92_%D7%A1%D7%92%D7%95%D7%A8&action=edit&redlink=1) ,(system control loop closed (שבה תלויה פעולת התיקון של הבקר במשוב של תוצאת התהליך המבוקר. יחידת המדידה, המודדת את תוצאות התהליך, משפיעה בצורה ישירה על מנגנון התיקון או ההפעלה. המשוב הוא קבלת מידע עדכני על מצב המערכת ותנאי הסביבה ועדכון של פקודות הפעולה.

בפעילות זו נתנסה בהפעלה ובבדיקה של מערכת לבקרת טמפרטורה.

במסגרת הפעילות :

תפעילו את המערכת בחוג פתוח ובחוג סגור

נבדוק את השתנות הטמפרטורה בתלות בזמן.

נבדוק את תגובת המערכת להפרעות בעבודה התקינה של המערכת.

## מהלך ההתנסות

- .1 הפעל את התוכנה בדוק מה קרה ?
- .2 העבר מפסק למצב ON הפעל חוג פתוח
	- .3 הפעל את התוכנה ובדוק מה קרה ?
- 4. שנה מצב סליידר (חיישן) וצפה תוצאות במצבים שונים.
	- .5 העבר מפסק למצב OFF

#### מסקנות

- .1 המערכת עובדת רק כאשר המפסק במצב ON
- 2. מצב החיישן משפיע על מצב המכונה והמנורה (דולקת/ כבויה) מדמה חיישן טמפרטורה ומאוורר.
	- .3 העברת המפסק למצב OFF מפסיקה את עבודת המכונה.

#### המכונה

## עץ מוצר:

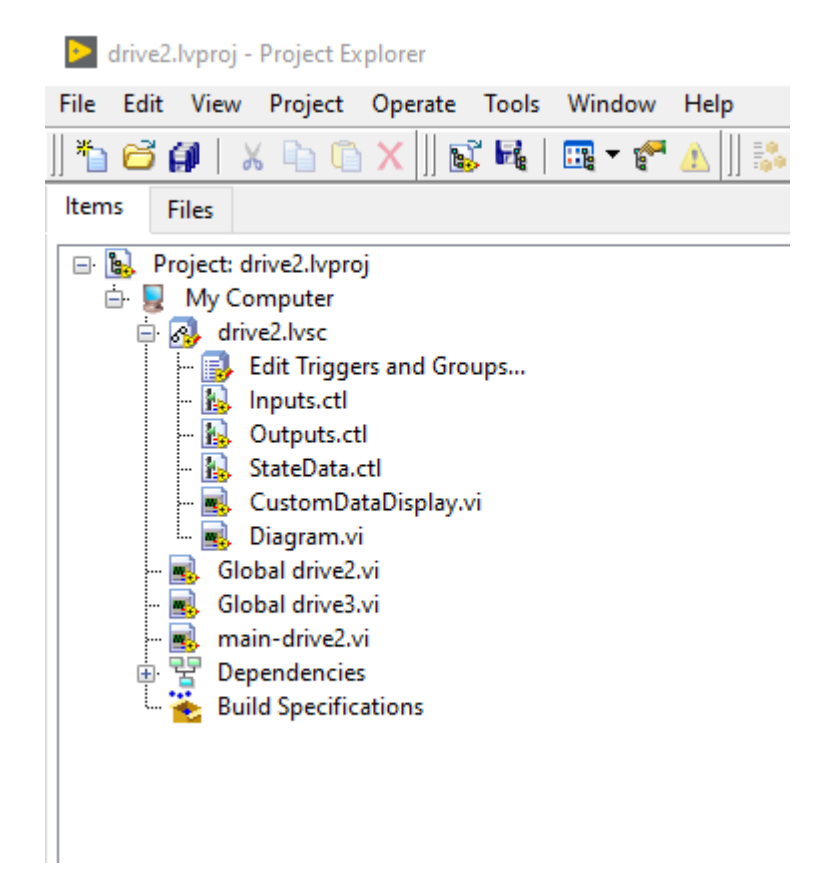

## תוכנית main:

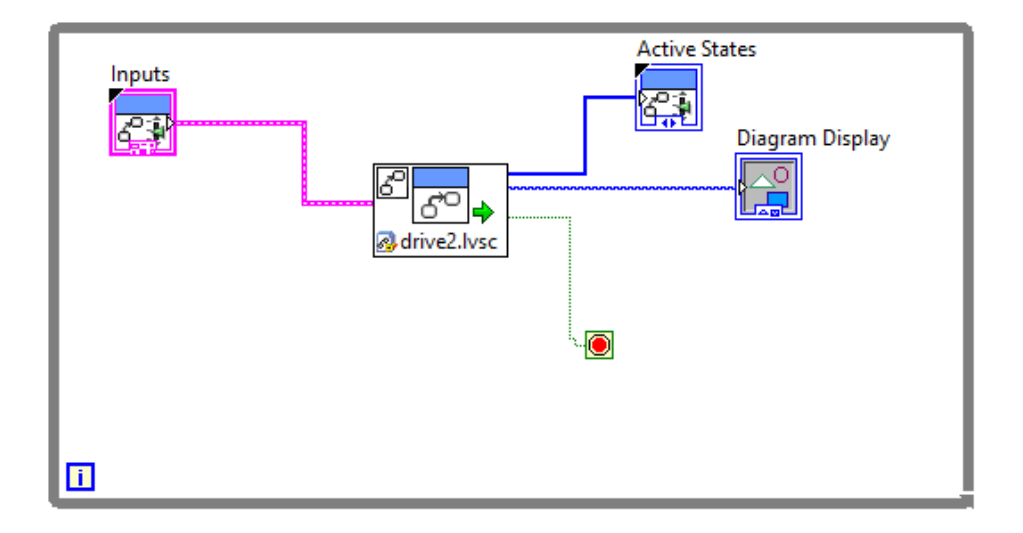

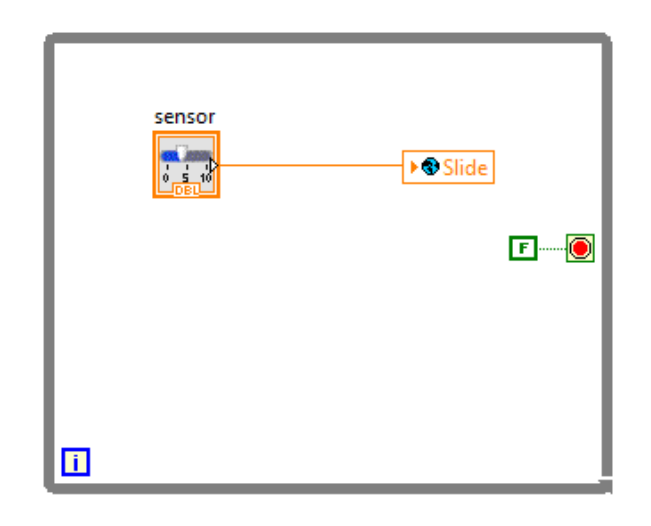

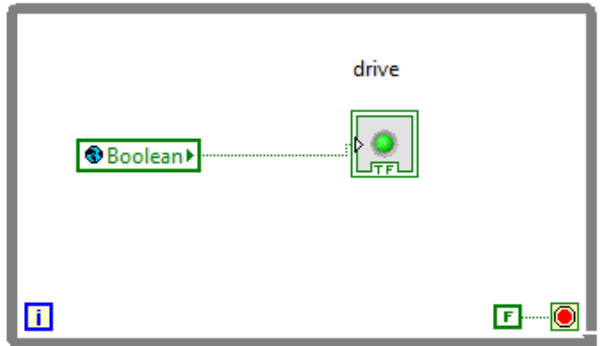

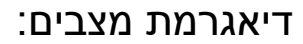

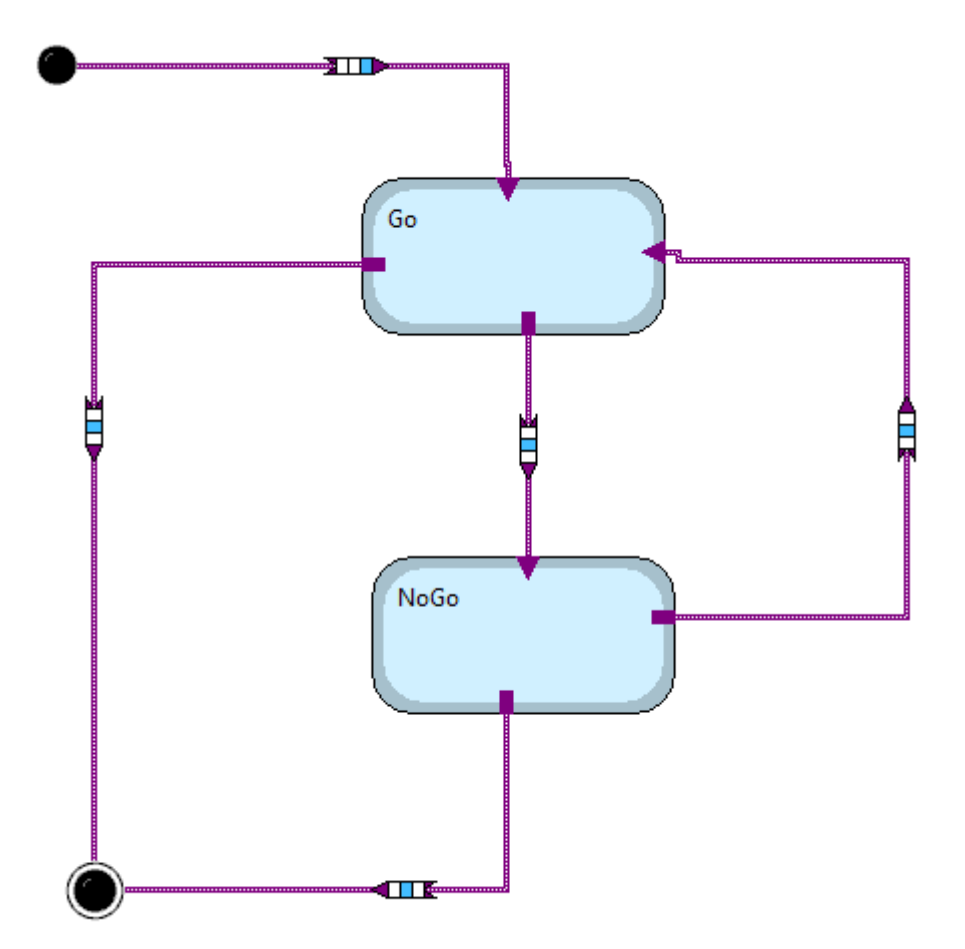

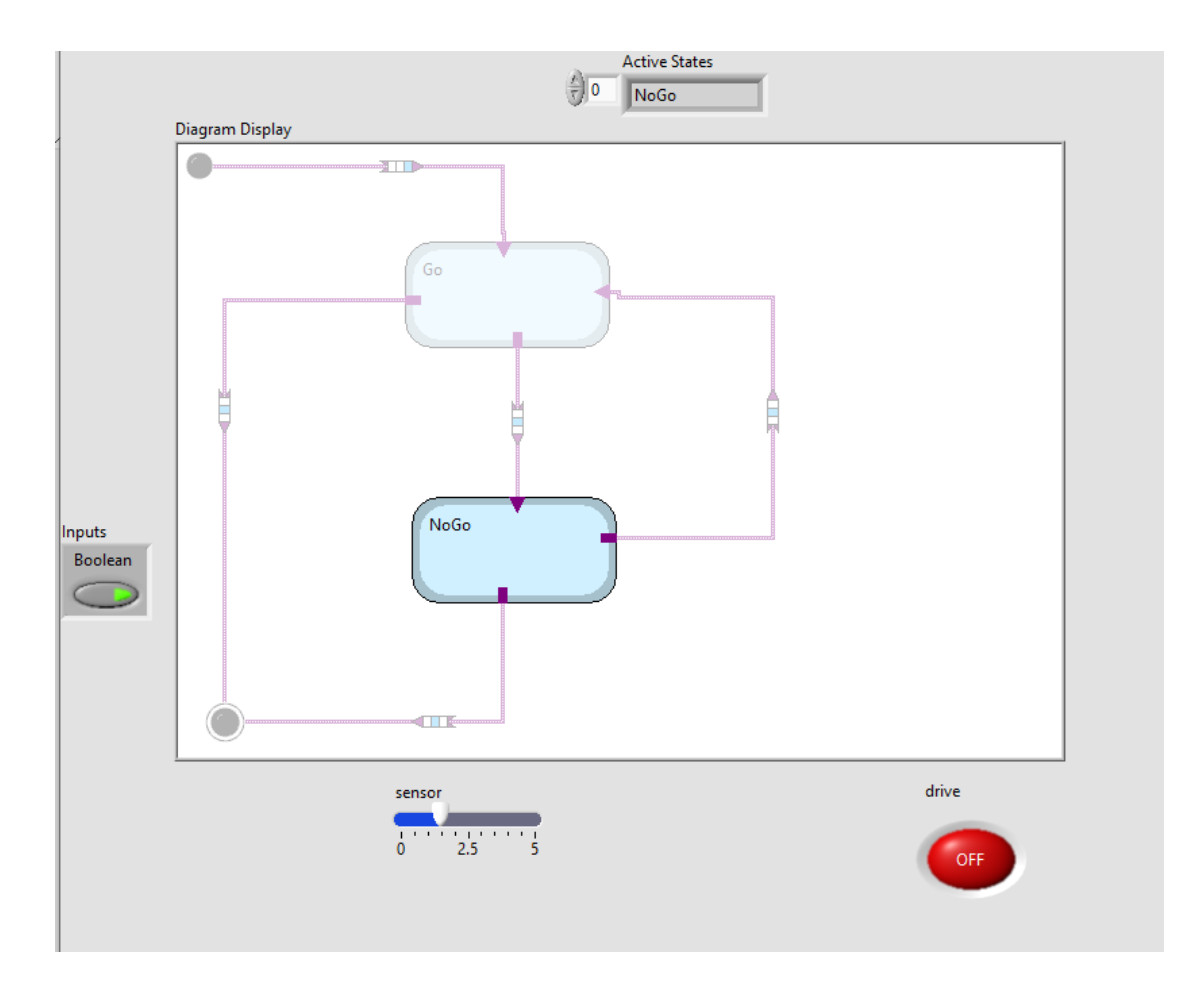

# ממשק משתמש:

## סיכום ההתנסות :

.1 התלמיד יידע להפעיל את תוכנת ה LABVIEW

.2 התלמיד יידע להסביר את המבנה העקרוני של מערכת בחוג פתוח וסגור לבקרת טמפרטורה

.3 התלמיד יידע להסביר מהי הפרעה במערכת בקרה באופן כללי, ולתאר את ההפרעה הנוצרת במערכת בקרת הטמפרטורה הפועלת בחוג פתוח וחוג סגור

.4 התלמיד יידע להסביר את עקרון הפעולה של מערכת הכוללת חיישן הטמפרטורה ושל מערכת ההפעלה

ביבליוגרפיה:

.1 בקרה במכונות חלק א, ב, ג, עודד רייכספלד, ודני קלוס הוצאת אורט

.2 מערכות מחשוב ובקרה – בהוצאת מטח

NI Educational Laboratory Virtual Instruments Suite (NI ELVIS) user .2 manual

<http://www.ni.com/academic/students/learn/> .3

רפלקציה:

יש לציין הקורס הייה מעולה,

אני פוגש את התוכנה הזאת בפעם הראשונה , ניתנה לי ההזדמנות להתנסות בתוכנה מאוד רחבה הכוללת הרבה אפשרויות .

המרצה העביר את הנושאים בצורה מאוד נכונה לוגית תוך מתן דוגמאות המסבירות את החומר הנלמד כל שלב כלל התנסות אישית.

ישר כוח